# **Dell Networking W-7010 コントローラ 設置ガイド**

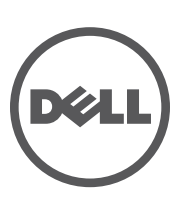

#### **著作権情報**

© 2014 Aruba Networks, Inc. **ARRY ART MANE, Aruba Networks®, Aruba Wireless Networks®, Aruba the Mobile Edge Company の** 登録ロゴ、および Aruba Mobility Management System® は Aruba Networks の商標です。Dell™、DELL™ のロゴ、および PowerConnect™ は Dell Inc. の商標です。

All rights reserved. 本書に記載された仕様は、予告なく変更されることがあります。

米国製。その他のすべての商標は、それぞれの所有者に帰属します。

#### **オープンソースコード**

一部の Aruba 製品には、GNU General Public License (GPL)、GNU Lesser General Public License (LGPL)、およびその他のオープンソー スライセンスの対象となるソフトウェアコードを含むサードパーティ製のオープンソースソフトウェアコードが含まれています。 Litech Systems Design のソフトウェアが含まれています。IF-MAP クライアントライブラリ。Copyright 2011 Infoblox, Inc. All rights reserved. この製品には、Lars Fenneberg 他が開発したソフトウェアが含まれています。使用されているオープンソースコードは、以 下のサイトで参照できます。

http://www.arubanetworks.com/open\_source

#### **法的通知**

個人または企業による Aruba Networks, Inc. スイッチングプラットフォームおよびソフトウェアの使用により、その他のベンダの VPN クライアントデバイスが排除された場合、その個人または企業はこの行為に対する責任を完全に受諾したものとみなし、Aruba Networks, Inc. に対して、これらのベンダの利益となる著作権の侵害に関連して起こされる可能性のあるすべての法的行為から補償す るものとします。

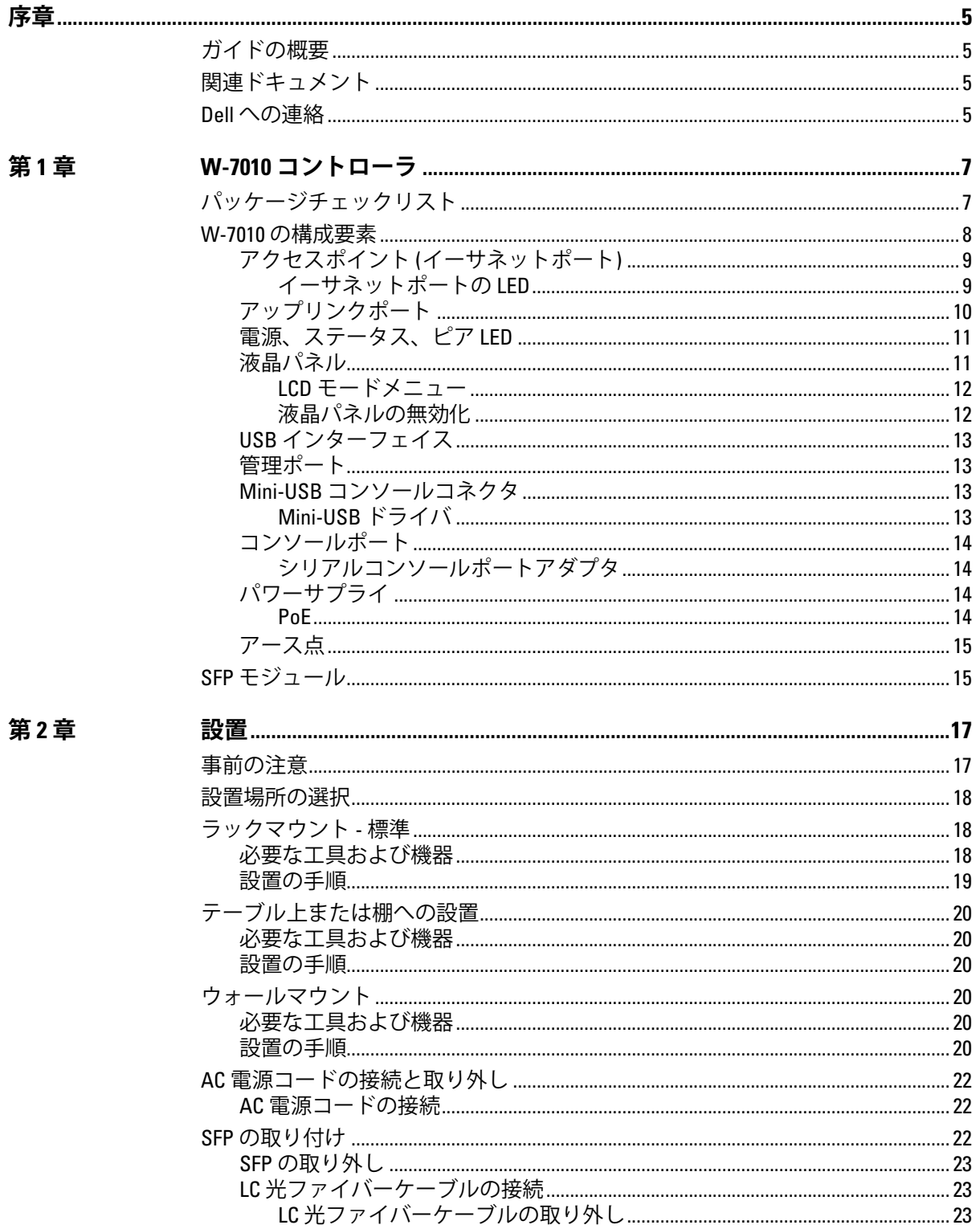

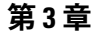

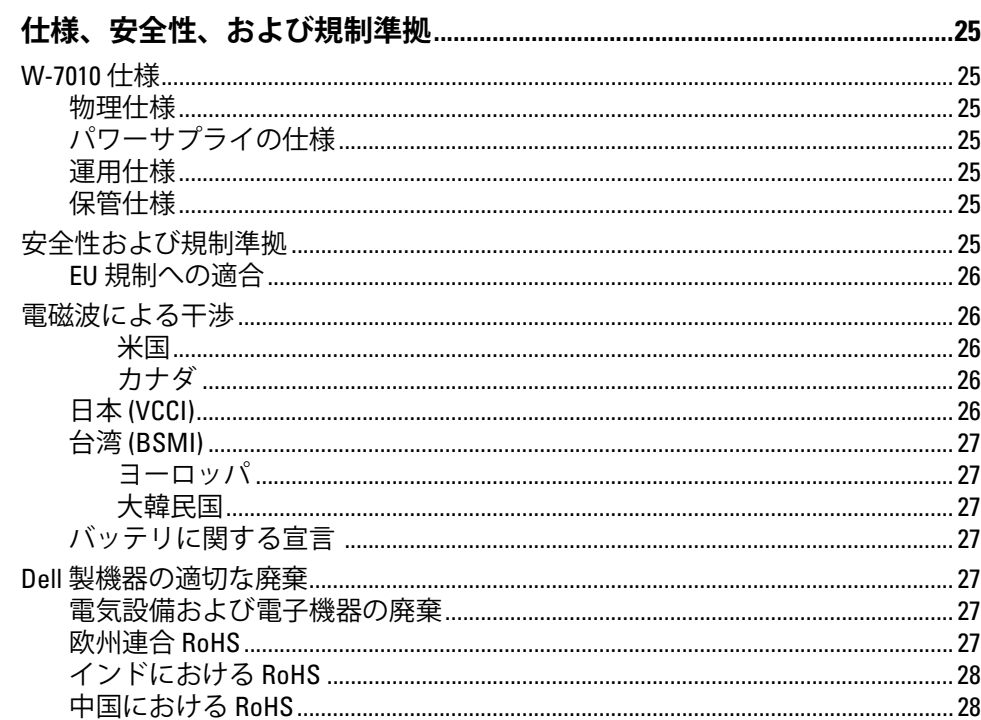

<span id="page-4-0"></span>本書では、Dell Networking W-7010 コントローラのハードウェアの特徴について説明します。コントロー ラの物理的な特徴と性能上の特性について概要を詳しく紹介し、コントローラとそのアクセサリの取り付 け方法を説明します。

# <span id="page-4-1"></span>**ガイドの概要**

- 7ページの第1章、「W-7010 [コントローラ」](#page-6-3)では、W-7010 コントローラと各コンポーネントの詳細な ハードウェアの概要について説明します。
- 17 ページの第 2 [章、「設置」で](#page-16-3)は、W-7010 コントローラのさまざまな設置方法と、各コンポーネント の取り付け方法について説明します。
- 25 ページの第 3 [章、「仕様、安全性、および規制準拠」で](#page-24-8)は、W-7010 コントローラの技術仕様と安全 および規制準拠に関する情報を一覧表示します。

# <span id="page-4-2"></span>**関連ドキュメント**

W-7010 コントローラの完全な管理には、最新の Dell Networking W-Series ArubaOS ユーザーガイドおよび Dell Networking W-Series ArubaOS CLI リファレンスガイドが必要です。ドキュメントは **dell.com/support/manuals** で入手できます。

# <span id="page-4-3"></span>**Dell への連絡**

**表 1** 連絡先情報

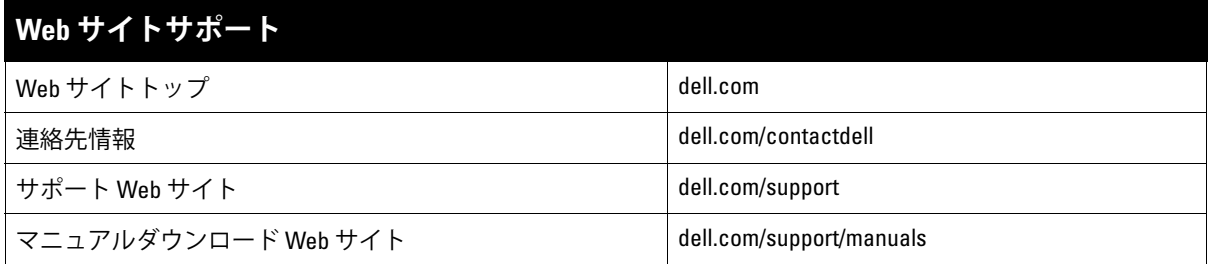

このページは意図的に空白にしています。

# <span id="page-6-3"></span><span id="page-6-1"></span><span id="page-6-0"></span>**W-7010 コントローラ**

Dell Networking W-7010 コントローラはワイヤレス LAN コントローラで、ワイヤレスアクセスポイント (AP) および空気モニター (AM) を有線 LAN システムに接続し、制御およびインテリジェントな統合を行 います。

W-7010 コントローラには 2 つのモデルがありますが、物理的または機能的な相違点はありません。

- W-7010-US: アメリカ合衆国用
- W-7010-RW: その他の国用

W-7010 コントローラのポート構成は次のとおりです。

**表 3** W-7010 コントローラのポート構成

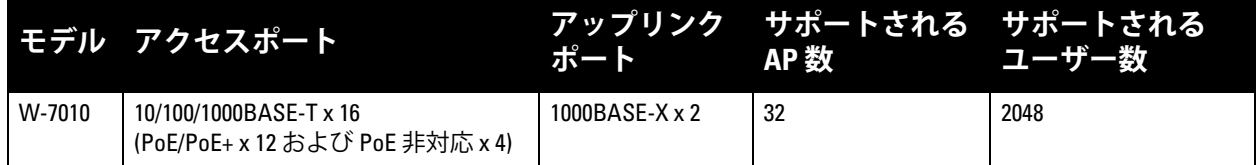

# <span id="page-6-2"></span>**パッケージチェックリスト**

**メモ:** 内容が違っている場合、不足している場合、または破損している場合は、サプライヤに連絡してください。可 能な場合は、元の梱包資材および箱 ([表](#page-6-4) 4 を参照) を使用してパッケージを梱包し、サプライヤに返送してください。

#### <span id="page-6-4"></span>**表 4** パッケージの内容

 $\mathscr{U}$ 

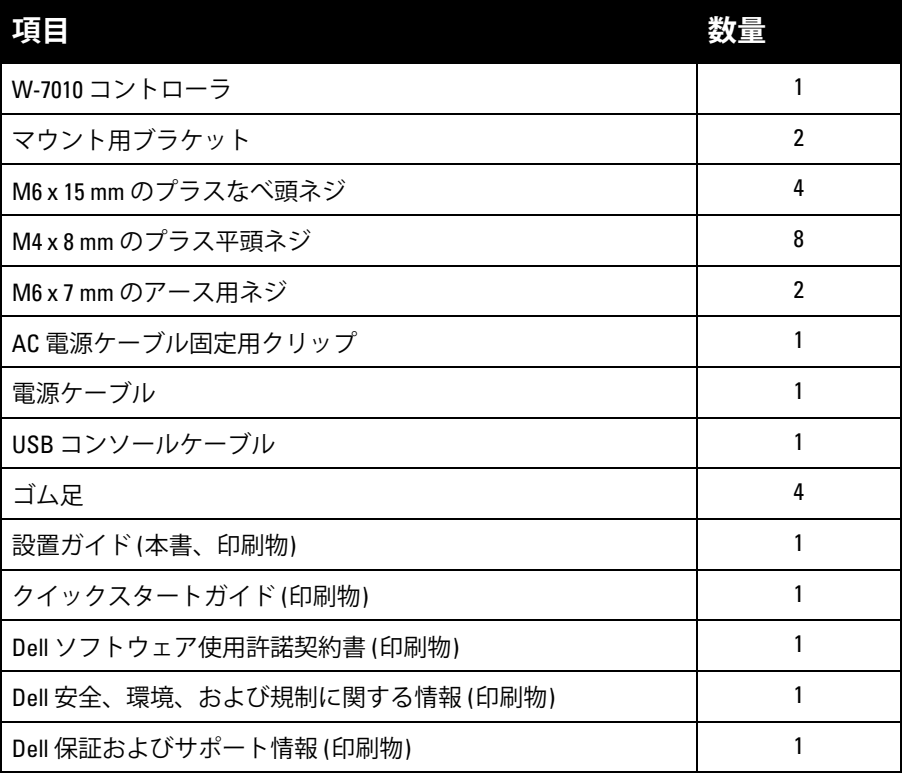

**メモ:** W-7010 コントローラと併用できるアクセサリオプションが別途販売されています。詳細については、Dell 販売 代理店に問い合わせてください。

# <span id="page-7-0"></span>**W-7010 の構成要素**

 $\mathscr U$ 

このセクションでは、さまざまな構成要素と W-7010 コントローラにおける位置について説明します。 [図](#page-7-1) 1 は W-7010 コントローラの前面パネルを示し[、図](#page-7-2) 2 は W-7010 コントローラの背面パネルを示してい ます。

<span id="page-7-1"></span>**図 1** W-7010 コントローラの前面パネル

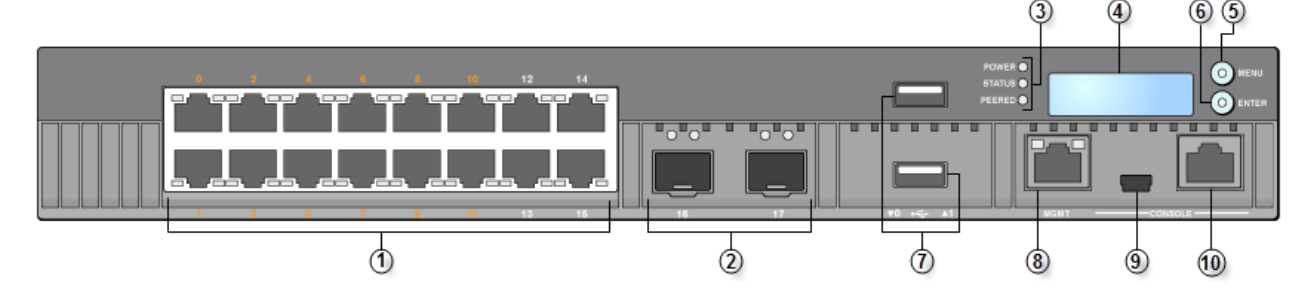

<span id="page-7-2"></span>**図 2** W-7010 コントローラの背面パネル

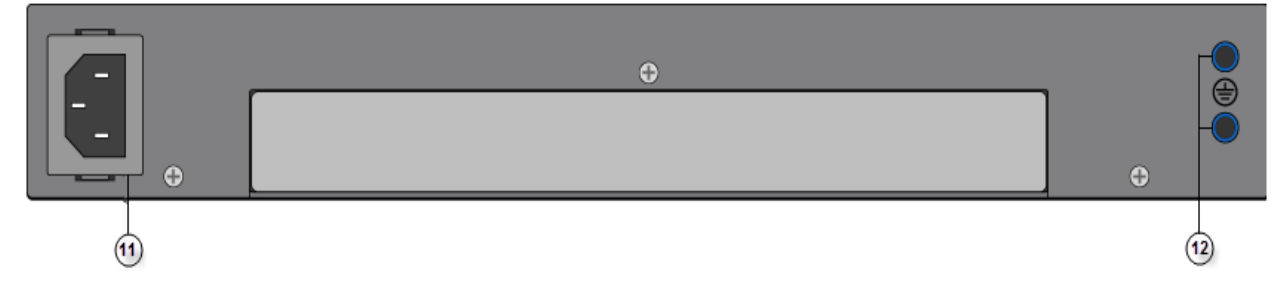

次の表は W-7010 コントローラの構成要素の一覧です。

#### **表 5** W-7010 コントローラの構成要素

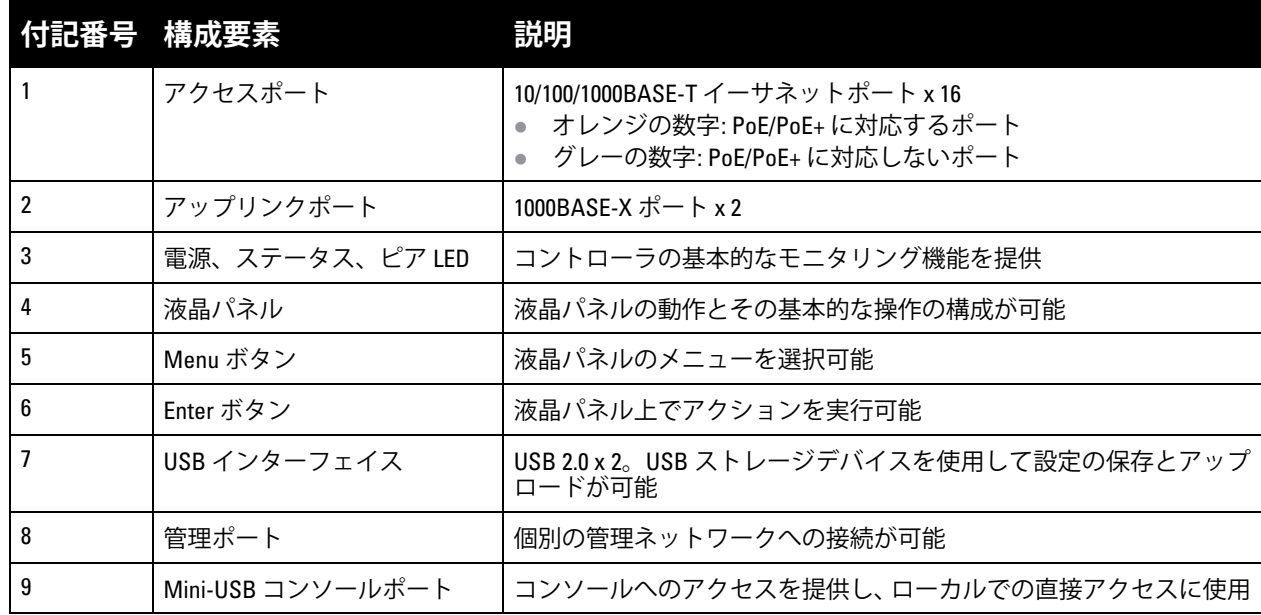

**表 5** W-7010 コントローラの構成要素 (続き)

|    | <b> 付記番号 構成要素</b> | 説明                     |
|----|-------------------|------------------------|
| 10 | コンソールポート          | RJ-45 シリアルコンソールアクセスポート |
|    | AC 入力             | AC 雷源コネクタ              |
|    | アース点              | アース用ネジの取り付けに使用         |

# <span id="page-8-0"></span>**アクセスポイント (イーサネットポート)**

W-7010 コントローラには、16 個の 10/100/1000BASE-T Gigabit イーサネットポート (0 ~ 15) が装備され ています。Gigabit イーサネットは 8 つのワイヤをすべて使用し、各ペアは双方向で使用されます。した がって、同じペアがデータの送受信に使用されます[。図](#page-8-2) 3 は、RJ-45 コネクタの Gigabit イーサネットポー トのピン出力を示します。10/100/1000BASE-T Gigabit イーサネットポートのピンは、1/2、3/6、4/5、7/8 が ペアを構成します。

<span id="page-8-2"></span>**図 3** Gigabit イーサネットポートピン出力

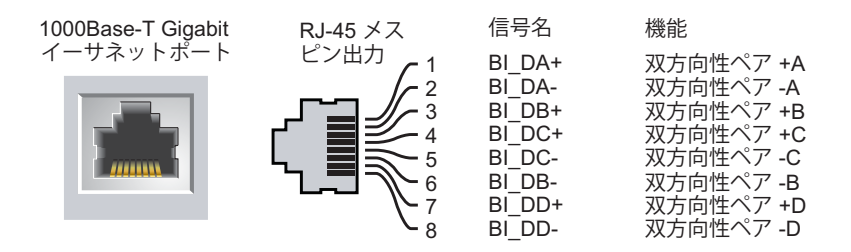

すべての Power over Ethernet (PoE) 対応ポートは、接続されたデバイスに最大 15.4 W の DC 電源を供給 する IEEE 802.3af PoE と、最 大 30.0 W の DC 電源を供給する IEEE 802.3at Power over Ethernet Plus (PoE+) をサポートします。ただしポートごとの出力はシャーシで使用可能な PoE 電源の合計 (150W) に 依存します。

# <span id="page-8-1"></span>**イーサネットポートの LED**

各 10/100/1000BASE-T イーサネットポートには、リンク/ポートの基本的なステータスとアクティビティを 監視できる LED が 2 つ装備されています。

- **LINK/ACT**: ポートの左側に配置され、ポートのリンクステータスとアクティビティを表示します。
- **STATUS**: ポートの右側にあり、ポートのステータスを表示します。この LED によって表示される情 報は、液晶パネルのモードによって変わります。

次の表は液晶パネルの各モードでの LED の動作を示します。

<span id="page-8-3"></span>**表 6** 10/100/1000BASE-T イーサネットポート LED

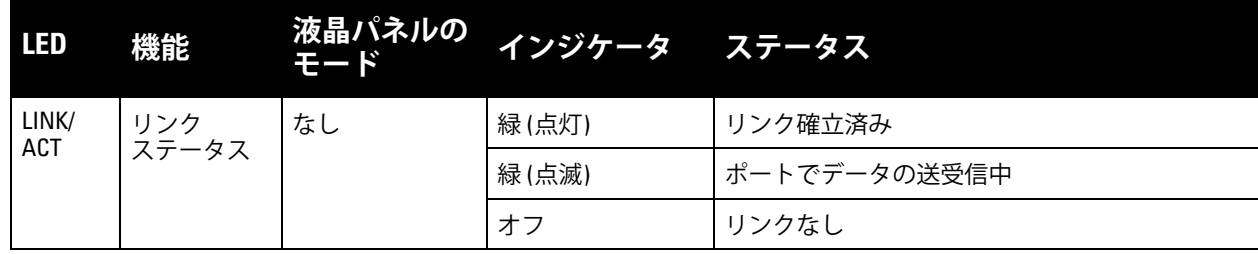

**表 6** 10/100/1000BASE-T イーサネットポート LED (続き)

| <b>LED</b>    | 機能            | 液晶パネルの<br>$E - F$ | インジケータ ステータス |                       |
|---------------|---------------|-------------------|--------------|-----------------------|
| <b>STATUS</b> | ポートの<br>ステータス | 管理                | 緑(点灯)        | ポート有効                 |
|               |               |                   | オフ           | ポートの管理機能無効            |
|               |               | デュプレックス           | 緑(点灯)        | 全二重                   |
|               |               |                   | オフ           | 半二重                   |
|               |               | PoE               | 緑(点灯)        | PoE 有効                |
|               |               |                   | 緑(点滅)        | 電源有効、ただし使用不可のため出力不能   |
|               |               |                   | オフ           | PoE 無効                |
|               |               | 速度                | 緑(点灯)        | $(1000 \text{ Mbps})$ |
|               |               |                   | オフ           | $(10/100$ Mbps)       |

# <span id="page-9-0"></span>**アップリンクポート**

W-7010 コントローラには、1000BASE-X アップリンクポートが 2 つ装備されています (16 および 17)。 [図](#page-9-1) 4を参照してください。これらのポートには Dell がサポートする SFP トランシーバを使用することを お勧めします。

<span id="page-9-1"></span>**図 4** ポート、LED、および液晶パネル

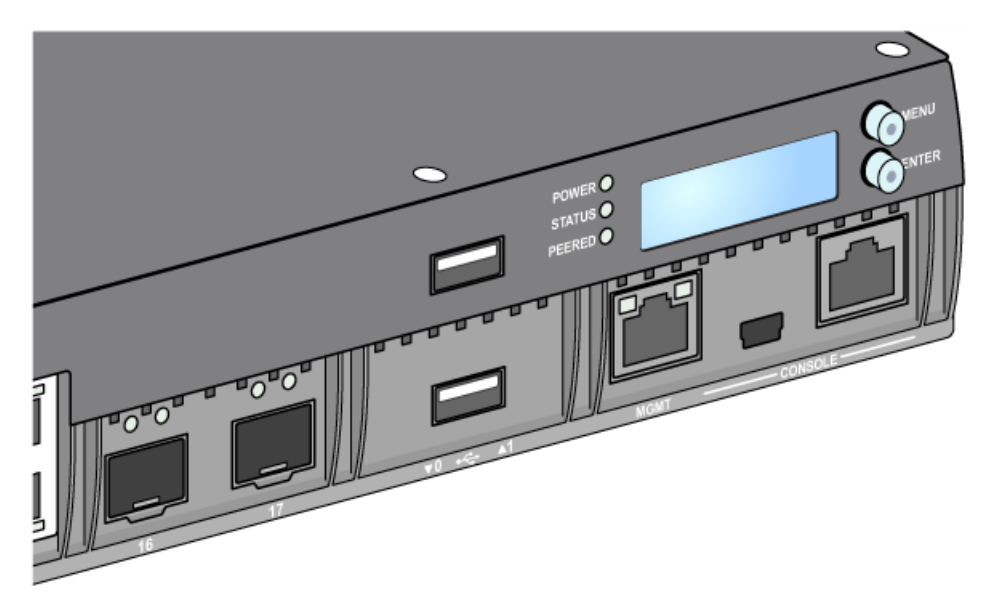

 $\mathscr U$ 

**メモ:** Dell は、Dell コントローラシステム内の Dell 光ファイバをテストおよびサポートします。サードパーティ製の 光ファイバはテストおよびサポートされません。したがって、Dell は、Dell システムでサードパーティ製の光ファイ バが適切に機能することを保証しません。

各アップリンクポートには、リンク/ポートのステータスとアクティビティを監視できる LED が 2 つ装備 されています。

## **表 7** アップリンクポートの LED

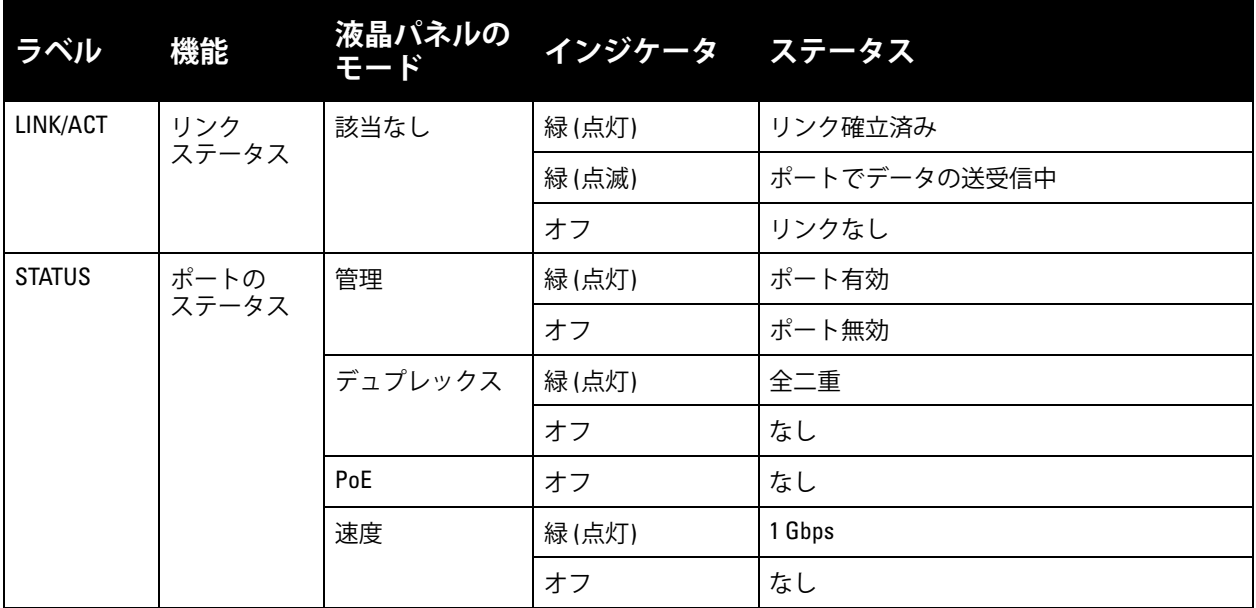

# <span id="page-10-0"></span>**電源、ステータス、ピア LED**

前面パネルには、電源、ステータス、およびピア LED も装備されており、W-7010 コントローラの全体的 なステータスの基本的なモニタリング機能が提供されます。10 [ページの図](#page-9-1) 4を参照してください。

#### **表 8** 電源、ステータス、ピア LED

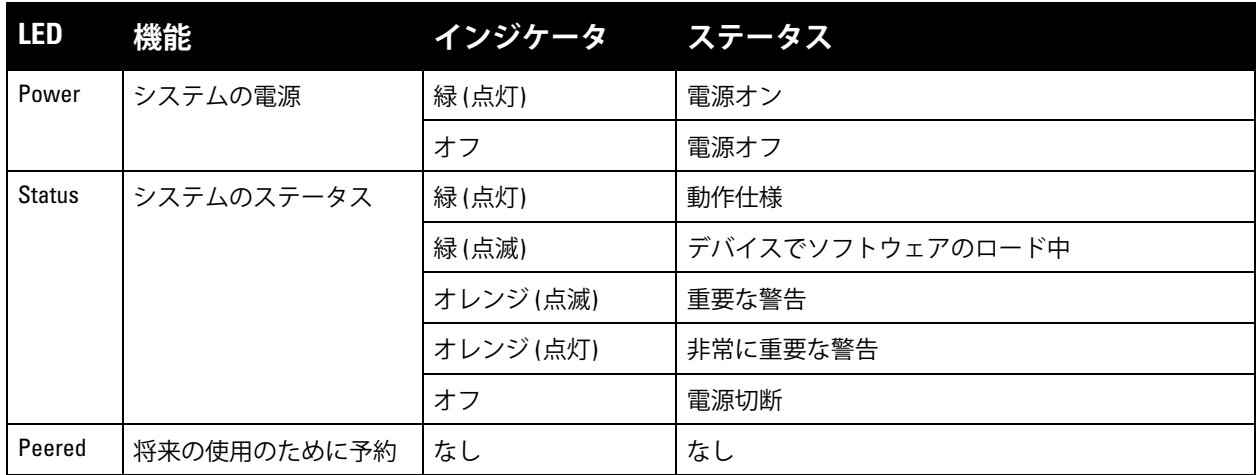

## <span id="page-10-1"></span>**液晶パネル**

W-7010 コントローラには液晶パネルが装備されています (10 [ページの図](#page-9-1) 4 を参照)。このパネルには、コ ントローラのステータスに関する情報が表示され、初期設定や再起動などの基本的な動作を行うためのメ ニューが提供されます。液晶パネルには、1 行 16 文字までのテキストが 2 行表示されます。液晶パネルを 使用する場合、アクティブな行には最初の文字の横に矢印が表示されます。

液晶パネルの操作は、画面の右側にある 2 つのナビゲーションボタンを使用して行います。

- **Menu**: 液晶パネルのメニューを操作できます。
- **Enter**: 液晶パネルに現在表示されているアクションを確認し、実行します。

#### <span id="page-11-0"></span>**LCD モードメニュー**

LCD モードメニューには、次の表に示す 4 つのモードが含まれています。

#### **表 9** 液晶パネルのモード

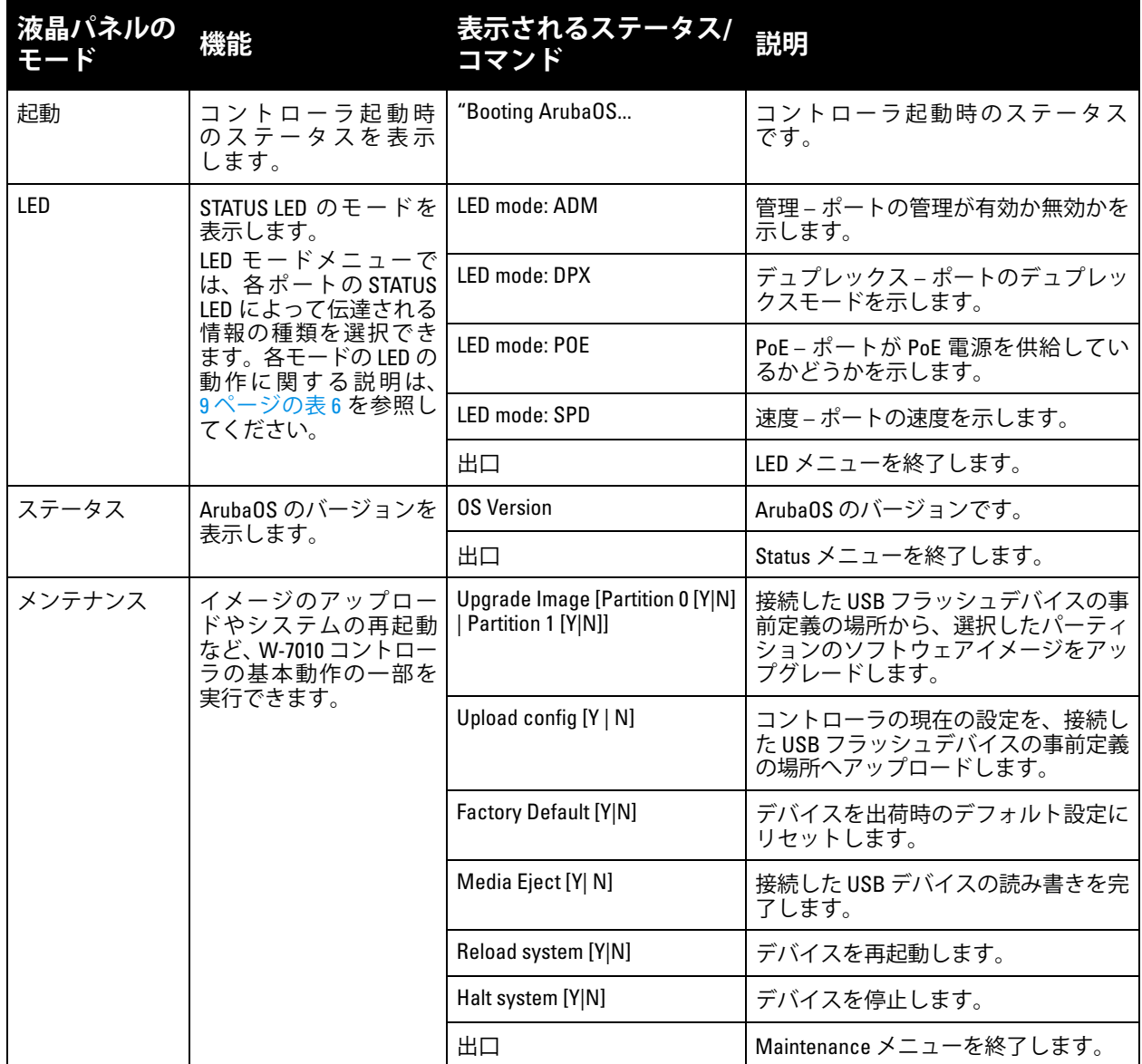

## <span id="page-11-1"></span>**液晶パネルの無効化**

デフォルトでは、液晶パネルが有効ですが、W-7010 コントローラが物理的なセキュリティを確保できな い場所に展開される場合、CLI を介して液晶パネルを無効にすることができます。無効にした場合、ナビ ゲーションボタンのいずれかを押すと、液晶パネルが点灯して、スロット、ロール、デバイス名、および アラームのみが表示されます。

また、メンテナンスメニューのみを無効にすることもできます。無効にすると、LED の動作の変更とデバ イスのステータス表示は実行できますが、アップグレードと設定の変更はできなくなります。

液晶パネルを無効にするには、有効化モードに移行して、以下の CLI コマンドを使用します。

```
(host) #configure terminal
```

```
(host) (config) #lcd-menu
```
(host) (lcd-menu) #disable menu

メンテナンスメニューまたはそのサブメニューのいずれかのみを無効にするには、有効化モードに移行し て、以下の CLI コマンドを使用します。

```
(host) #configure terminal
(host) (config) #lcd
(host) (lcd-menu) #disable menu maintenance ?
  factory-default
  halt-system
  media-eject
  reload-system
  upgrade-image
  upload-config
(host) (lcd-menu) #disable menu maintenance upgrade-image ?
  partition0
  partition1
```
# <span id="page-12-0"></span>**USB インターフェイス**

W-7010 コントローラには、USB 2.0 インターフェイスが 1 つ装備されています。10 [ページの図](#page-9-1) 4を参照 してください。USB ストレージデバイスを使用して、コントローラの設定を保存したり、アップロードし たりできます。USB 機能は、コントローラの前面にある液晶パネルで制御します。液晶パネルとその機能 の詳細については、11 [ページの「液晶パネル」](#page-10-1)を参照してください。

## <span id="page-12-1"></span>**管理ポート**

W-7010 コントローラには、10/100/1000BASE-T Gigabit 管理 (RJ-45) ポートが装備されています。10 [ペー](#page-9-1) [ジの図](#page-9-1) 4を参照してください。

管理ポートは、W-7010 コントローラ CLI、SNMP、および Web インターフェイスに対する 10/100/1000 Mbps イーサネットアクセスを提供し、システムの完全な管理とトラブルシューティングに使用できます。 また、個別の管理ネットワークへの接続にも使用できます。

管理ポートには、左側に LINK/ACT LED があり、右側に SPEED LED があります。運用中、これらの LED は次の表に示すステータス情報を提供します。

#### **表 10** 10/100/1000BASE-T (RJ-45) 管理ポート

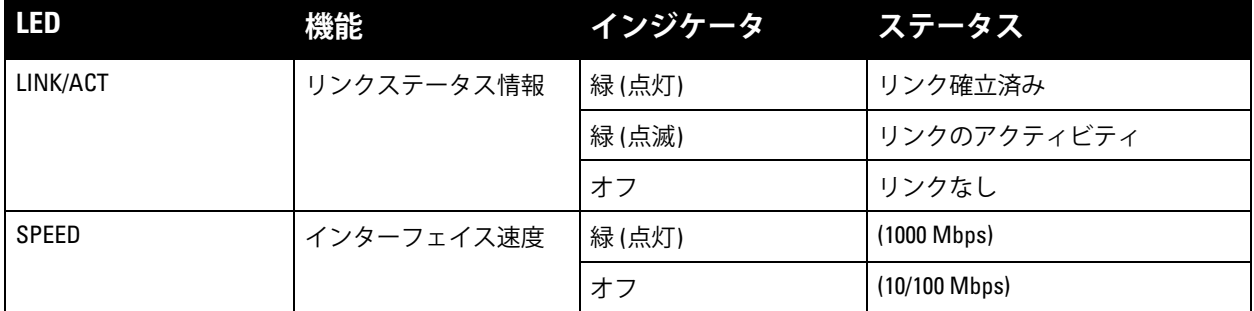

## <span id="page-12-2"></span>**Mini-USB コンソールコネクタ**

W-7010 コントローラには、直接ローカルアクセスでコンソールへのアクセスを提供する Mini-USB (タイ プ B) コネクタが 1 つ装備されています。10 [ページの図](#page-9-1) 4を参照してください。Mini-USB と RJ-45 コン ソールポートの両方に接続されている場合、Mini-USB 接続が RJ-45 コンソール接続よりも優先されます。

## <span id="page-12-3"></span>**Mini-USB ドライバ**

Mini-USB コンソールポートを使用するには、コントローラを管理するコンピュータに Dell Mini-USB ドラ イバをインストールします。ドライバは **download.dell-pcw.com** の [Tools & Resources] から入手できます。

# <span id="page-13-0"></span>**コンソールポート**

シリアルコンソールポートを使用して、直接的なローカル管理が可能です。10 [ページの図](#page-9-1) 4を参照してく ださい。このポートは RJ-45 メスコネクタで、オスコネクタ付き RS-232 シリアルケーブルを接続できます。

**図 5** シリアルコンソールポートピン出力

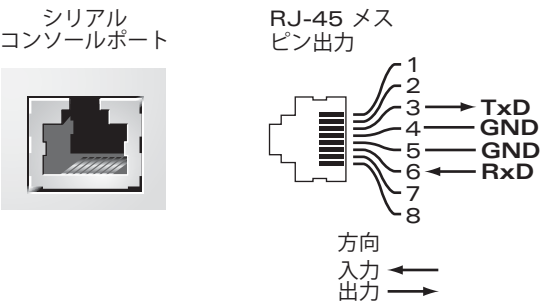

コンソールポートの通信設定を次の表に示します。

**表 11** コンソールターミナル設定

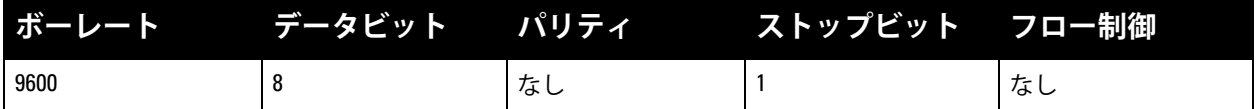

**注意: コンソールポートは、RS-232 デバイスとのみ互換性があります。RS-232 以外のデバイス (AP など) はサポート されません。**

**注意: コンソールポートにイーサネットスイッチや PoE 電源を接続しないでください。接続するとコントローラが 破損する可能性があります。**

# <span id="page-13-1"></span>**シリアルコンソールポートアダプタ**

モジュラアダプタを使用して、RJ-45 メスコネクタを DB9 オスコネクタに変換できます。詳細については、 [図](#page-13-4) 6を参照してください。

<span id="page-13-4"></span>**図 6** RJ-45 (メス) から DB9 (オス) へのモジュラアダプタ変換

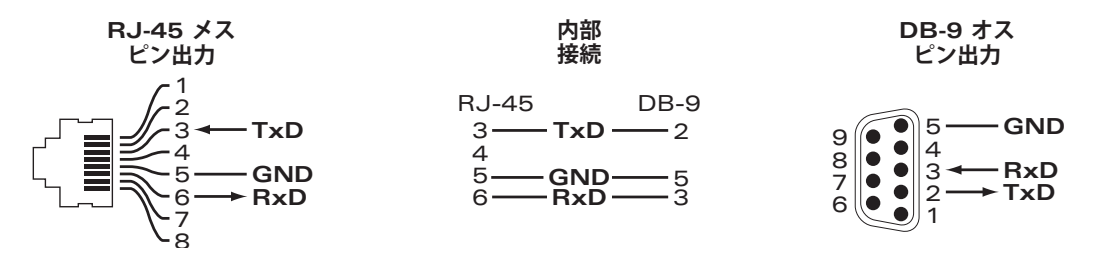

# <span id="page-13-2"></span>**パワーサプライ**

W-7010 コントローラには 225W の統合型 AC パワーサプライが装備されています。統合型パワーサプラ イは 75W のシステム電源と 150W の PoE 電源をサポートします。

#### <span id="page-13-3"></span>**PoE**

W-7010 コントローラは PoE (802.3af) および PoE+ (802.3at) をサポートし、接続したデバイスに電源を供 給します。PoE/PoE+ はデフォルトで有効化されており、PoE 対応デバイスのプラグアンドプレイ機能を 実現します。W-7010 コントローラはダイナミックモードの PoE 管理をサポートします。

ダイナミックモードでは、PSU から提供される合計出力から割り当てられるポートごとの出力は、ポート で消費される出力と同じです。

# <span id="page-14-0"></span>**アース点**

 $\mathscr{M}$ 

安全および電磁波による干渉 (EMI) の要件を満たし、適切な運用を確保するため、コントローラを電源に 接続する前に正しくアースを取る必要があります。アース用ケーブルを接地してから、ネジ 2 本を使用し てシャーシのアース点に接続します。

製品の設置時および操作時は、必ず適切な方法で製品にアースを取ってください。コントローラのシャー シ、ネットワークポート、パワーサプライ、またはマウント用ブラケットに、別の系統でアースを取って いる機器やケーブル、またはそのアースに触れている物品や人が接しないようにしてください。また、室 外で荒天にさらされる地面から機器のアースを取らないでください。

# <span id="page-14-1"></span>**SFP モジュール**

SFP モジュールは mini-GBIC とも呼ばれ、ホットスワップ可能な Gigabit イーサネットトランシーバとし て、他のデバイスへの光ファイバ接続またはカッパー接続を提供します。

**メモ:** Dell は、Dell 認定光ファイバを Dell コントローラシステム内でテストし、サポートしています。未承認のサー ドパーティ製光ファイバはテストおよびサポートされません。したがって、Dell は、Dell システムで未承認のサード パーティ製光ファイバが適切に機能することを保証しません。Dell 認定光ファイバのリストについては、Dell 販売代 理店にお問い合わせください。

#### **表 12** サポートされる SFP

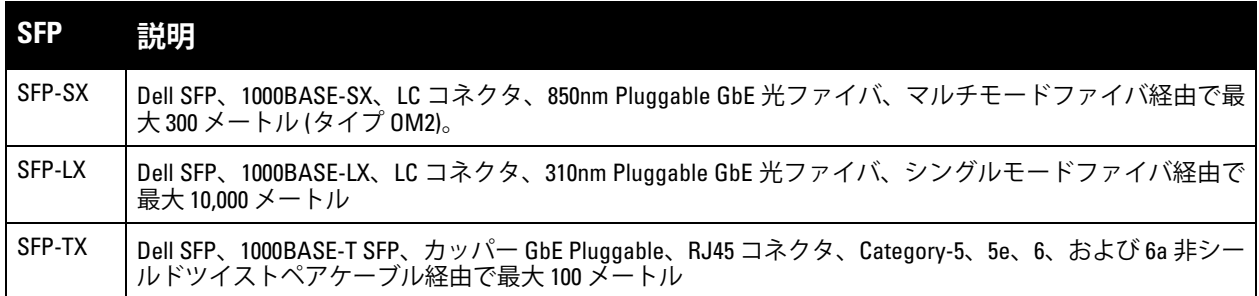

このページは意図的に空白にしています。

# <span id="page-16-0"></span>**第 2 章**

## <span id="page-16-3"></span><span id="page-16-1"></span>**設置**

**注意: デバイスの設置作業は指導を受けた専門の取り付けスタッフが実施する必要があります。**

この章では、利用可能なさまざまなオプションを使用して W-7010 コントローラを取り付ける方法につい て説明します。W-7010 コントローラには、コントローラを標準の 19 インチ Telco ラックまたは壁に取り 付けるのに必要な機器を含むアクセサリキットが付属しています。

● 17 [ページの「事前の注意」](#page-16-2)

 $\triangle$ 

 $\bigwedge$ 

- 18 [ページの「設置場所の選択」](#page-17-0)
- 18 [ページの「ラックマウント](#page-17-1) 標準」
- 20 [ページの「テーブル上または棚への設置」](#page-19-0)
- 20 [ページの「ウォールマウント」](#page-19-3)
- 22 ページの「SFP [の取り付け」](#page-21-2)

**注意: 付属品または Dell 指定のケーブル、電源コード、AC パワーサプライ、およびバッテリのみを使用してくださ い。電源コードは、Dell が指定する以外の他の電気機器で使用しないでください。**

**注意:** 接続ケーブル、電源コード、AC アダプタ、バッテリなどの部品は、必ず添付品または指定品をご使用くださ い。また、電源ケーブルは弊社が指定する製品以外の電気機器には使用できないためご注意ください。

# <span id="page-16-2"></span>**事前の注意**

- 落下したり不安定になったりしないように、ラックが正しく確実に取り付けられていることを確認し てください。
- Dell パワーサプライモジュールが電源に接続されている間は、危険な 240VAC を超える電圧が常にか かっています。このデバイスを取り扱う前に、指輪やペンダントなど、導電性のあるアクセサリを外 してください。
- 電源がオフの場合、コンセントからプラグが外れている場合、パワーサプライが取り外されている場合 にかかわらず、シャーシやパワーサプライなどのコンポーネント内に異物を差し込まないでください。
- コントローラの電源を完全に遮断するには、すべての電源ケーブルをコンセントから抜きます。安全 のため、プラグにすぐ手が届く位置の電源コンセントを使用してください。
- 絶縁されていない電源ケーブルは使用しないでください。ネットワークケーブルについても同様です。
- 感電の恐れをなくすため、コントローラに水などの液体を近づけないでください。
- 製品の設置時および操作時は、必ず適切な方法で製品にアースを取ってください。コントローラの シャーシ、ネットワークポート、パワーサプライ、またはマウント用ブラケットに、別の系統でアー スを取っている機器やケーブル、またはそのアースに触れている物品や人が接しないようにしてくだ さい。また、室外で荒天にさらされる地面から機器のアースを取らないでください。
- シャーシまたは他のモジュールの設置および取り外しは、静電気が発生しない環境で行ってください。 適切な静電気除去ストラップとマットを使用することを強くお勧めします。
- シャーシに取り付ける前のモジュールは、必ず静電気防止パッケージに保管してください。
- 強力な電磁波、静電気、磁力、放射線などが発生する場所にこの製品を設置または保管しないでくだ さい。
- シャーシを分解しないでください。

# <span id="page-17-0"></span>**設置場所の選択**

他のネットワーク機器またはコンピュータ機器と同様、次のような「電子機器の設置に適した」環境に W-7010 コントローラを設置してください。

- 電源の信頼性
	- 雷源コンセントが W-7010 コントローラのパワーサプライに対応していることを確認します。
- 結露なく涼しい空気環境
	- W-7010 コントローラが適切に動作するには、周辺の気温が 0 ~ 40 ℃ (32 ~ 104 ℉) である必要が あります。また、湿度は 5 ~ 95% の範囲内に維持され、結露しないことが必要です。
	- 同じ場所で多くの電子機器を使用している場合は、空調または空気循環装置の追加が必要になるこ とがあります。
- ゆとりのある空間
	- 空気を適切に循環させるには、シャーシの周囲に 10 cm (4 インチ) 以上の空間を確保してください。
	- シャーシの前面と背面には、電源ケーブルやネットワークケーブルの処理やインジケータ LED の 確認のため、さらに広い空間を確保してください。
- 電磁波による干渉の制限
	- 最適な動作環境のため、W-7010 コントローラとすべてのケーブルは、蛍光灯から 0.7 メートル (2 フィート) 以上、およびコピー機、無線機、発電機など強力な電磁波による干渉源となる機器 から 2 メートル (6 フィート) 以上離してください。

# <span id="page-17-1"></span>**ラックマウント - 標準**

このラックマウント用オプションを使用すると、W-7010 コントローラを 2 ポスト 19 インチ Telco ラック に取り付けることができます。

**注意: 各 W-7010 コントローラのマウント用機器は専用のものです。他のネットワーク用機器をマウントした W-7010 コントローラの上に直接置かないでください。指示に従わないと、コントローラが破損する恐れがあります。**

#### <span id="page-17-2"></span>**必要な工具および機器**

W-7010 コントローラを設置するには、以下の工具および機器が必要です。

- マウント用ブラケット(x2)(パッケージに付属): テーブル上または棚への設置に使用しないでください
- マウント用ブラケット用ネジ (x8): M4 x 8 mm プラス平頭ネジ (パッケージに付属)
- システムラックマウント用ネジ (x4): M6 x 15 mm プラスなべ頭ネジ (パッケージに付属)
- 全種類のネジに適したドライバ (パッケージに含まれない)

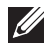

 $\bigwedge$ 

**メモ:** 一部のラックでは、W-7010 コントローラに付属するもの以外のネジが必要となる場合があります。W-7010 コン トローラを設置する前に、適切なネジが揃っていることを確認してください。

## <span id="page-18-0"></span>**設置の手順**

W-7010 コントローラを 2 ポスト 19 インチ Telco ラックに設置するには:

- 1. マウント用ブラケットをコントローラのマウント用穴に配置します ([図](#page-18-1)7を参照)。
- 2. マウント用ブラケットのネジ 8 本 (ブラケットごとに 4 本) と適切なドライバを使用して、ブラケット をコントローラに固定します。
- <span id="page-18-1"></span>**図 7** ラックマウント用マウントブラケットの取り付け

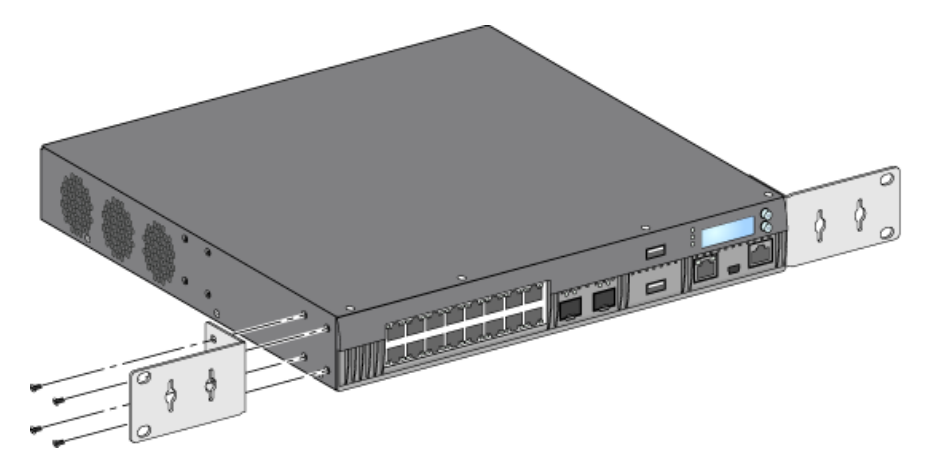

3. システムラックマウント用ネジ 4 本 (ブラケットごとに 2 本) と適切なドライバを使用して、コント ローラを目的のラックシステムにマウントします ([図](#page-18-2) 8 を参照)。

<span id="page-18-2"></span>**図 8** ラックマウント

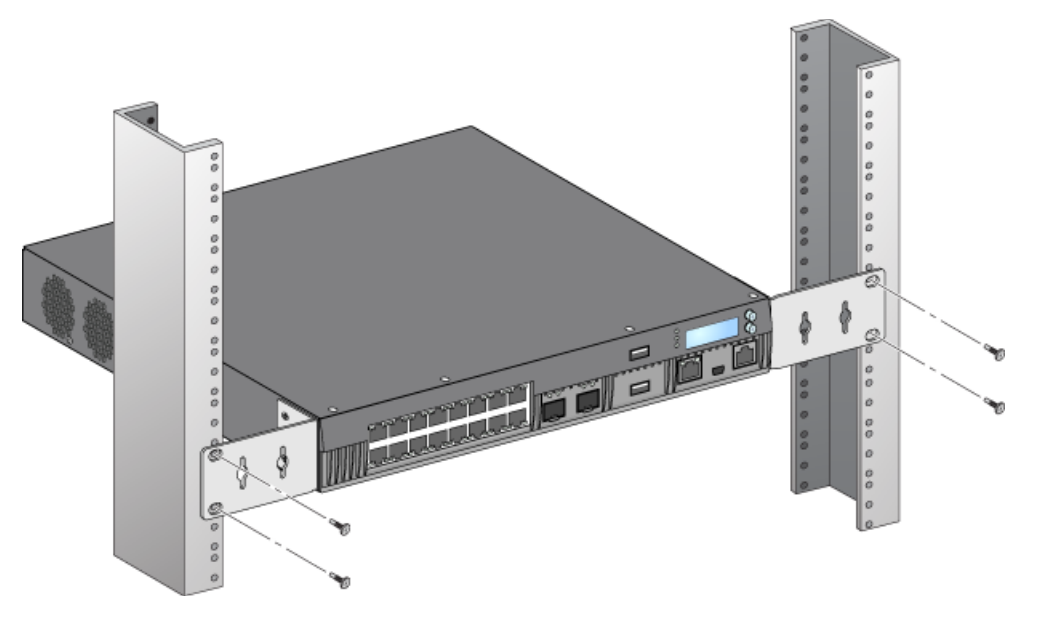

 $\mathscr U$ 

**メモ:** 吸気と排気のためにコントローラの左右に最低 10 cm (4 インチ) の空間を空けておきます。ネットワーク ケーブル、LED ステータスインジケータ、および電源コードにアクセスするために、コントローラの前後の空間 を空けておきます。

# <span id="page-19-0"></span>**テーブル上または棚への設置**

# <span id="page-19-1"></span>**必要な工具および機器**

● ゴム足 (パッケージに付属)

## <span id="page-19-2"></span>**設置の手順**

- 1. ゴム足をコントローラの底面に取り付けます ([図](#page-19-6) 9 を参照)。
- <span id="page-19-6"></span>**図 9** ゴム足の取り付け

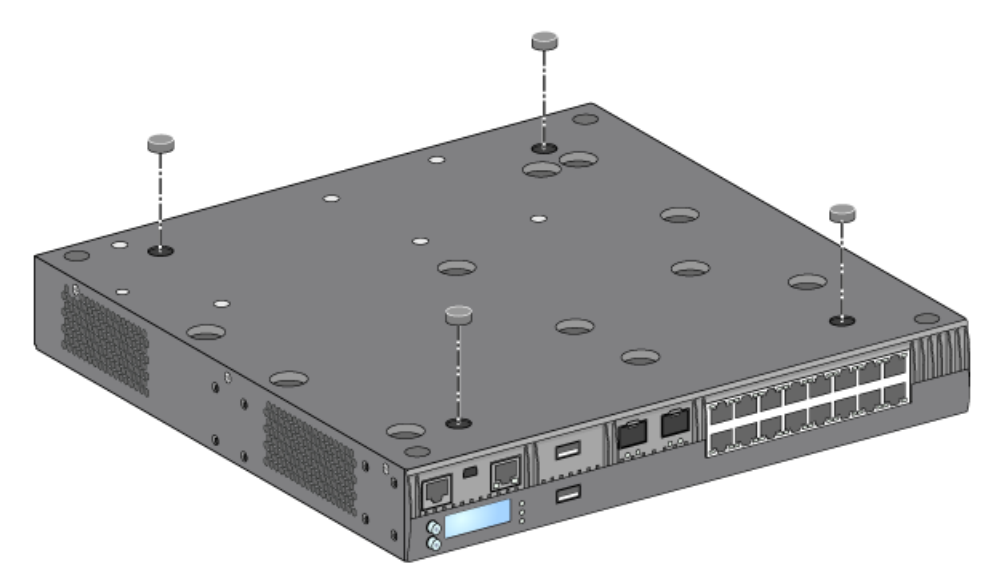

2. 目的のテーブルまたは棚にコントローラを設置します。

# <span id="page-19-3"></span>**ウォールマウント**

マウント用ブラケットは W-7010 コントローラのウォールマウントにも使用できます。

## <span id="page-19-4"></span>**必要な工具および機器**

W-7010 コントローラを壁に取り付けるには、以下の工具および機器が必要です。

- マウント用ブラケット (x2) (パッケージに付属)
- マウント用ブラケット用ネジ (x8): M4 x 8 mm プラス平頭ネジ (パッケージに付属)
- ウォールアンカー: オプションアクセサリ (パッケージに含まれない)
- ウォールマウント用ネジ:ネジの種類は設置面に応じて異なる(パッケージに含まれない)
- 全種類のネジに適したドライバ (パッケージに含まれない)

## <span id="page-19-5"></span>**設置の手順**

W-7010 コントローラを壁に取り付けるには:

 $\mathscr U$ 

**メモ:** W-7010 コントローラを壁に取り付ける際は、イーサネットポートが下向きになっていることを確認します。

1. マウント用ブラケット用ネジ 8 本 (ブラケットごとに 4 本) と適切なドライバを使用して、マウント用 ブラケットを W-7010 コントローラの側面にあるマウント用穴に固定します (図 [10](#page-20-0) を参照)。

<span id="page-20-0"></span>**図 10** ウォールマウント用マウントブラケットの取り付け

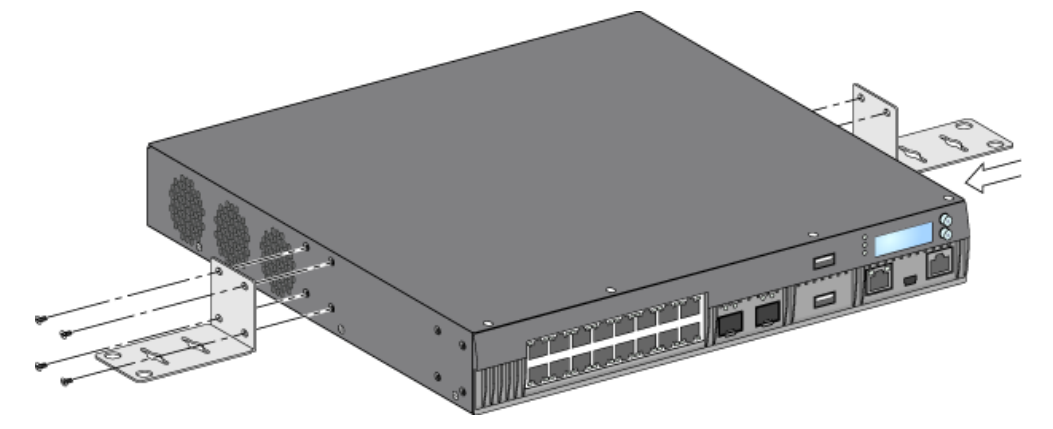

2. マウントする位置を選択したら、マウント用穴を開ける場所の壁に目印を付けます。

3. 壁に穴を開けて、設置の必要に応じてウォールアンカーを差し込みます。

4. マウント用ブラケットの穴を壁に開けた穴に合わせます (図 [11](#page-20-1) を参照)。

5. 適切なネジを使用して W-7010 コントローラを固定します。

<span id="page-20-1"></span>**図 11** ウォールマウント

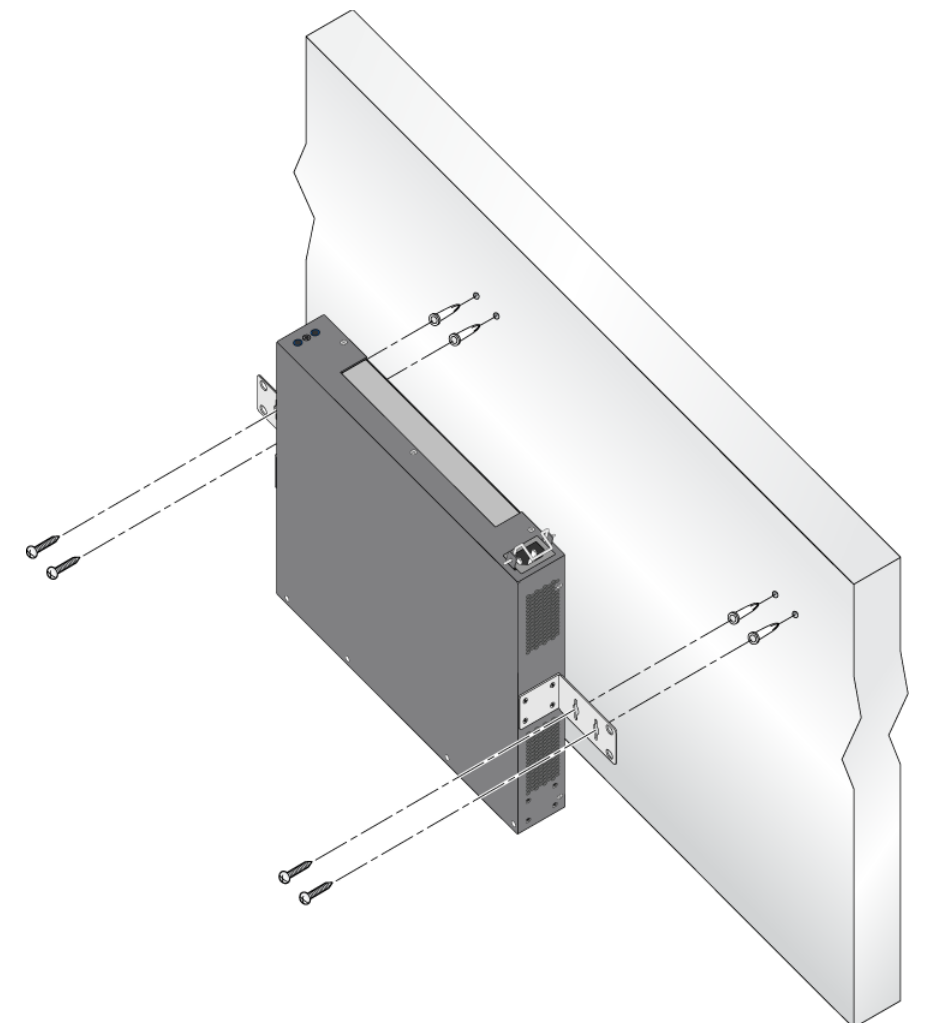

# <span id="page-21-0"></span>**AC 電源コードの接続と取り外し**

コントローラを設置したら、電源を入れる準備が整います。W-7010 コントローラにはオン/オフスイッチ はありません。パワーサプライに AC 電源コードを接続して電源コンセントに差し込むと、デバイスの電 源がオンになります。

## <span id="page-21-1"></span>**AC 電源コードの接続**

AC 電源コードを W-7010 コントローラに接続するには:

- 1. AC 電源コネクタを塞いでいる電源コード固定用クリップを持ち上げます。
- 2. AC 電源コードのカプラー側をパワーサプライモジュールの AC 電源コネクタに差し込みます。
- 3. 電源コード固定用クリップを下ろして、AC 電源コードを固定します。

これで W-7010 コントローラに電源が供給されます。

## AC **電源コードの取り外し**

AC 電源コードを W-7010 コントローラから取り外すには:

- 1. 電源コード固定用クリップを持ち上げて、AC 電源コードの固定を解除します。
- 2. パワーサプライモジュールから AC 電源コードを引き抜きます。
- 3. W-7010 コントローラの電源がオフになります。

# <span id="page-21-2"></span>**SFP の取り付け**

**メモ:** SFP の取り付けまたは取り外しの際には、静電気放電のための適切な手順を実行してください。

SFP モジュールを W-7010 コントローラに取り付けるには:

1. SFP モジュールの上面を上に向けて 1000Base-X ポート内にスライドさせ、カチッという音が聞こえる まで差し込みます (図 [12](#page-21-3) を参照)。

#### <span id="page-21-3"></span>**図 12** SFP の取り付け

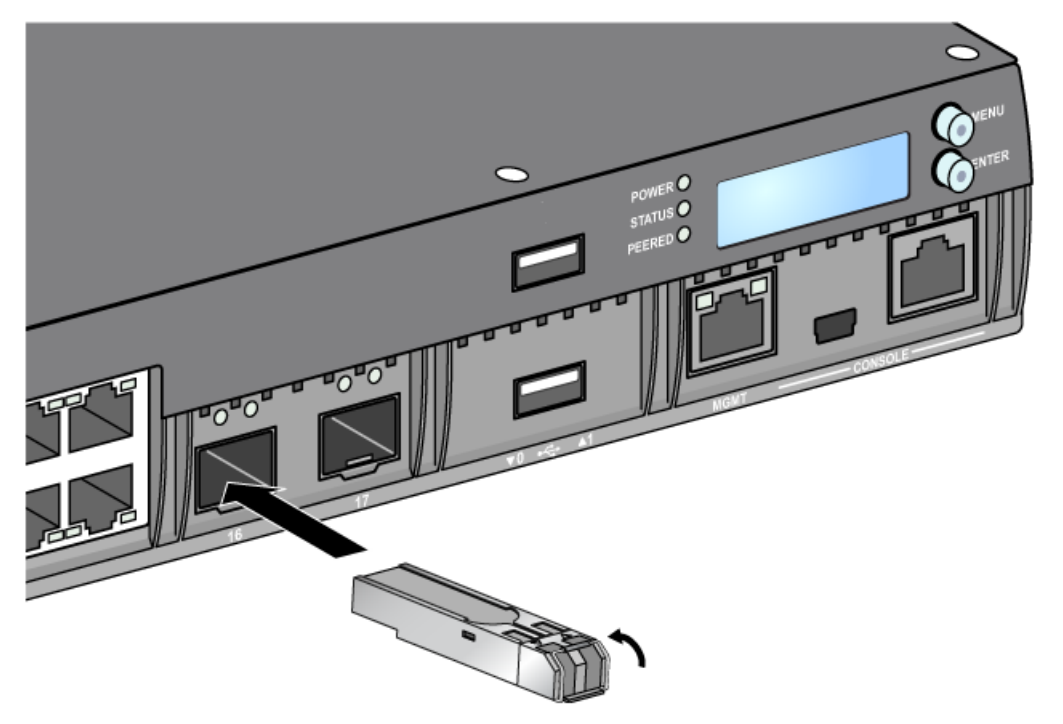

 $\mathscr{U}$ 

# <span id="page-22-0"></span>**SFP の取り外し**

SFP モジュールを取り外すには:

- 1. SFP モジュールの留め金を下に倒して外します。
- 2. モジュールをポートから引き出して取り外します。

## <span id="page-22-1"></span>**LC 光ファイバーケーブルの接続**

LC 光ファイバーケーブルを SFP-SX または SFP-LX モジュールに接続するには:

- 1. 光ファイバーケーブルを SFP モジュールに差し込む前に、ケーブルコネクタを拭いてください。
- 2. 光ファイバーケーブルを SFP モジュールに差し込みます。ケーブルの留め金が SFP モジュールの上側 にあることを確認してください (図13を参照)。
- 3. ケーブルをスライドさせ、カチッという音が聞こえるまで差し込みます。

## <span id="page-22-2"></span>**LC 光ファイバーケーブルの取り外し**

LC 光ファイバーケーブルを SFP-SX または SFP-LX モジュールから取り外すには:

1. トランシーバのハンドルを押してケーブルの留め金を外し、同時にケーブルをポートから引き抜きます。

<span id="page-22-3"></span>**図 13** LC 光ファイバーケーブルの接続/取り外し

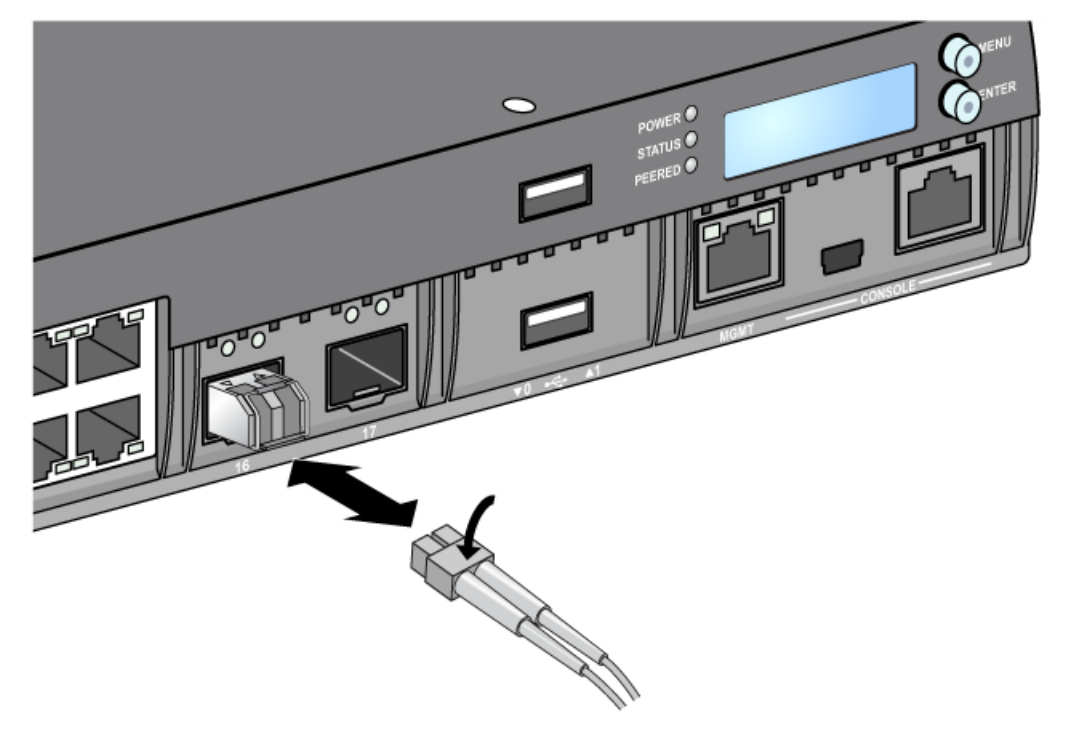

このページは意図的に空白にしています。

# <span id="page-24-0"></span>**第 3 章**

# <span id="page-24-8"></span><span id="page-24-1"></span>**仕様、安全性、および規制準拠**

# <span id="page-24-2"></span>**W-7010 仕様**

#### <span id="page-24-3"></span>**物理仕様**

- デバイスの寸法 (マウント用ブラケットを除く) (高 x 幅 x 奥行): 4.42 cm x 31.75 cm x 33.0 cm (1.74 イン チ x 12.75 インチ x 13.0 インチ)
- デバイスの重量: 3.4 kg (7.4 ポンド)

## <span id="page-24-4"></span>**パワーサプライの仕様**

- 225W AC パワーサプライ
	- AC 入力電圧: 100  $\sim$  240 VAC
	- AC 入力電源: 3.5 A (最大)
	- AC 入力周波数: 50 ~ 60 Hz

#### <span id="page-24-5"></span>**運用仕様**

- 運用温度範囲: 0℃ ~ 40℃ (32°F ~ 104°F)
- 運用湿度範囲: 5% ~ 95% (RH)、結露なし

# <span id="page-24-6"></span>**保管仕様**

- 運用温度範囲: 0℃ ~ 50℃ (32°F ~ 122°F)
- 保管湿度範囲: 5% ~ 95% (RH)、結露なし

# <span id="page-24-7"></span>**安全性および規制準拠**

**メモ:** 国固有の規制および追加の安全性と規制情報については、本製品に付属する多言語の『Dell Networking W-Series 安全、環境、および記載に関する情報』を参照してください。

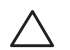

 $\mathscr U$ 

**注意: Dell コントローラは専門の取り付けスタッフが設置する必要があります。専門の取り付けスタッフは、該当 する電気工事規定を満たすアースが使用可能であることを確認する必要があります。**

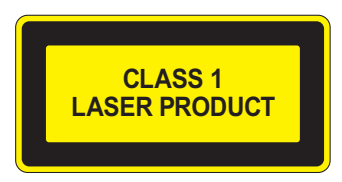

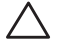

**注意: 本書に記載されているもの以外のコントロールまたは手順を使用した場合、危険な無線放射が発生すること があります。**

本製品は、21 CFR Chapter 1, Subchapter J, Part 1040.10, and IEC 60825-1: 1993, A1: 1997, A2: 2001, IEC 60825-2: 2004+A1 に準拠しています。

上記のレーザーに関する安全性標準への継続的に準拠するため、製品には認定ベンダの承認済み Class 1 モデルのみ が使用されています。

**注意: この コントローラは、CE のイミュニティ要件に基づき最大 1kV の試験を受けていますが、この製品を建築物 の一部として設置する際に、電気的スイッチングおよび落雷による一方向のサージから保護するには、サージ保護 を提供する必要があります。**

**屋外に設置する際にこれらのサージから保護するには、露出配線をすべて遮蔽し、配線の遮蔽体の両端にアースを 取り付ける必要があります。**

# <span id="page-25-0"></span>**EU 規制への適合**

この製品には、EMC 指令 (2004/108/EC) - CE の条項に基づき、CE マークが付与されています。Dell は、 W-7010 コントローラ デバイスモデルが指令 (2004/108/EC) – CE の必須要件と他の該当条項に適合して いることをここに宣言します。指令 1999/5/EC に対する適合宣言は、次の場所で確認できます: dell.com。

# <span id="page-25-1"></span>**電磁波による干渉**

#### <span id="page-25-2"></span>**米国**

 $\bigwedge$ 

#### **FCC Class A**

この機器は、FCC 規則の Part 15 に準じた Class A デジタルデバイスの制限に関する試験に適合しています。これら の制限は、商用環境で機器を使用するときに有害な干渉が発生することを防止するために設定されています。この機 器は、無線周波数エネルギーを生成および使用し、および無線周波数エネルギーを放射する可能性があります。設置 マニュアルに従って設置および使用しない場合、無線通信で有害な干渉が発生することがあります。この機器を住宅 地で使用した場合に有害な干渉が発生すると、ユーザーの自費で干渉を修正する必要が生じることがあります。

法令準拠の責任を負う当事者の明示的な承認を受けずに変更または改変を行うと、この機器を使用する権限を失う場 合があります。

この製品は、FCC 規則の Part 15 に準拠しています。操作には以下の 2 つの条件が適用されます。(1) 本装置は有害 な干渉を発生しない。(2) 本装置は、望まない動作の原因となる干渉を含むあらゆる干渉に順応する。

#### <span id="page-25-3"></span>**カナダ**

このデジタル装置は、カナダ通信省規制 ICES-003 の「デジタル装置」の項目で規定されている、干渉の原因となる デジタル装置からの電波雑音の放射に関するクラス A の制限を超えていません。

Cet appareil numérique respecte les limites de bruits radioélectriques applicables aux appareils numériques de Classe A prescrites dans la norme sur le matériel brouilleur: "Appareils Numériques," NMB-003 édictée par le ministère des Communications.

## <span id="page-25-4"></span>**日本 (VCCI)**

この装置は、クラス A 情報技術装置です。この装置を家庭環境で使用する と電波妨害を引き起こすことがあります。この場合には使用者が適切な対策 を講ずるよう要求されることがあります。 **VCCI-A** 

## <span id="page-25-5"></span>**台湾 (BSMI)**

警告使用者:

這是甲類的資訊產品,在居住的環境中使用 時,可能會造成射頻 干擾,在這種情況下, 使用者會被要求採取某些滴當的對策。

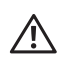

<span id="page-26-0"></span>**警告: この機器はクラス A 製品です。この機器は住宅環境で使用した場合に電磁波による干渉が発生すると、ユー ザーが適切な措置を講じる必要が生じることがあります。**

この製品は EN55022 Class A および EN55024 に準拠しています。

#### <span id="page-26-1"></span>**大韓民国**

クラス A:

이 기기는 업무용(A금) 전자파 적합기기로서 판매자 또는 사용자는 이 점을 주의하시기 바라며.

가정외의 지역에서 사용하는 것을 목적으로 합니다.

# <span id="page-26-2"></span>**バッテリに関する宣言**

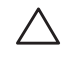

**注意: Il y a danger d'explosion s'il y a remplacement incorrect de la batterie. Remplacer uniquement avec une batterie due même type ou d'un équivalent recommandé par le constructeur. Mettre au rebut les batteries usagées conformément aux unstruction du fabricant.**

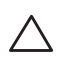

**注意: この製品に付属するバッテリには過塩素酸塩物質が含まれている場合があります。カリフォルニア州および 他の特定の州では特別な処理方法が適用される場合があります。**

**詳細については、www.dtsc.ca.gov/hazardouswaste/perchlorate を参照してください。**

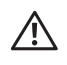

**警告: 不正な種類のバッテリと交換すると爆発の危険性があります。使用済みバッテリを廃棄する際は適切な指示に 従ってください。**

# <span id="page-26-3"></span>**Dell 製機器の適切な廃棄**

## <span id="page-26-4"></span>**電気設備および電子機器の廃棄**

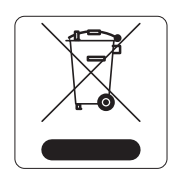

EU 加盟国、ノルウェー、およびスイスで Dell 製品を廃棄する場合、左側に示すマークを貼付し、 個別に回収および処理を行う必要があります。これらの国で対象製品の処理を行う場合は、WEEE (Waste of Electrical and Electronic Equipment) 2002/96EC 指令が導入されている国の該当する国 際法に準拠する必要があります。

## <span id="page-26-5"></span>**欧州連合 RoHS**

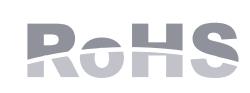

Dell 製品は、EU Restriction of Hazardous Substances Directive 2002/95/EC (RoHS) にも準拠 しています。EU RoHS は、電気機器および電子機器の製造における特定の危険物質の使用を 制限する指令です。特に、RoHS 指令で制限されている物質は、鉛 (印刷基板アセンブリで使 用されるはんだを含む)、カドミウム、水銀、六価クロム、およびブロムです。一部の Dell 製

品は、RoHS 指令の付録 7 に記載されている例外の対象です (印刷基板アセンブリで使用するはんだの鉛)。左側に示 す "RoHS" のラベルが添付された製品およびパッケージは、この指令に準拠していることを示します。

## <span id="page-26-6"></span>**インドにおける RoHS**

この製品は、インド環境森林保護省が管理する E-Waste (Management & Handling) Rules に規定された RoHS 要件に 準拠しています。

# <span id="page-27-0"></span>**中国における RoHS**

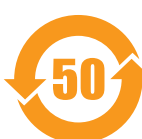

Dell 製品は、中国における環境宣言機器にも準拠しており、左側に示す "EFUP 50" ラベルが貼付さ れています。

## 有毒有害物质声明

Hazardous Materials Declaration

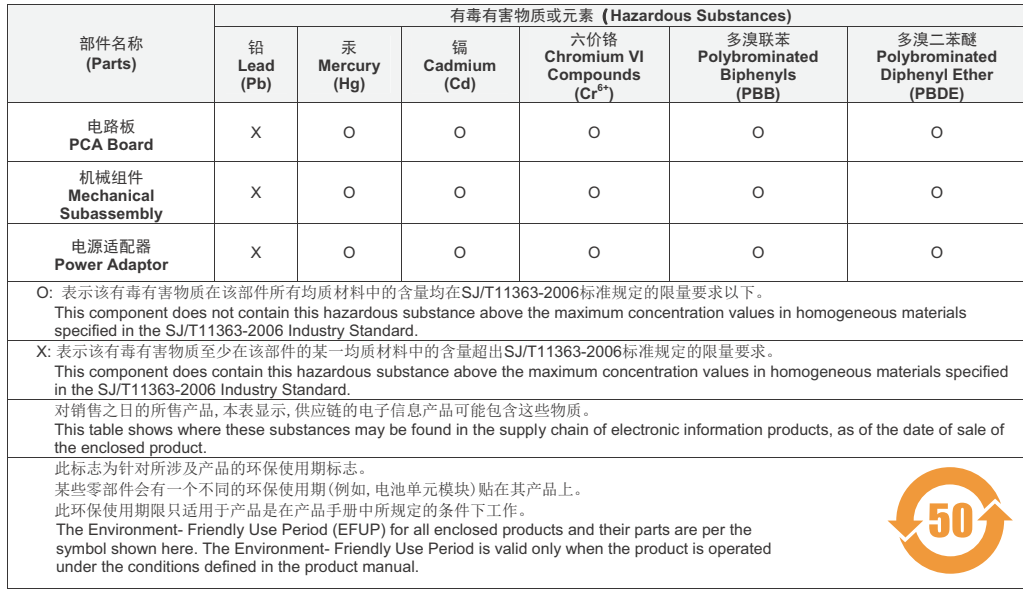

Part Number: 0510304-01